# Табличний процесор

#### **Урок 21**

#### Функції в Microsoft Excel

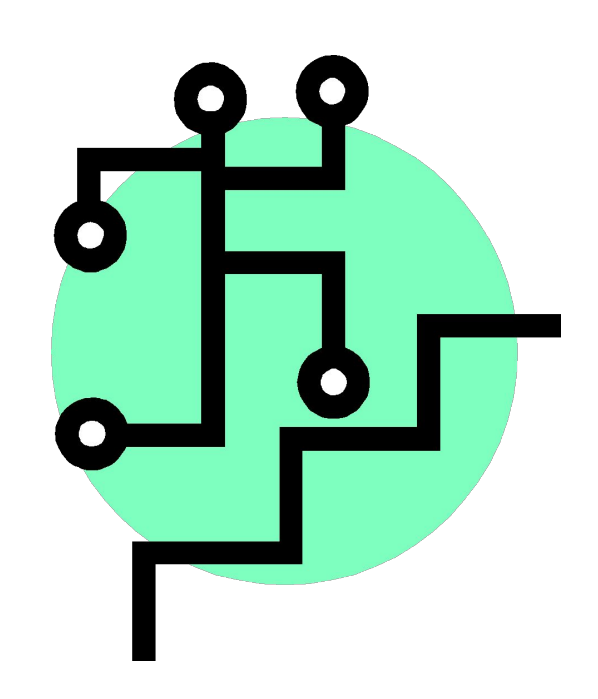

# **Повторення**

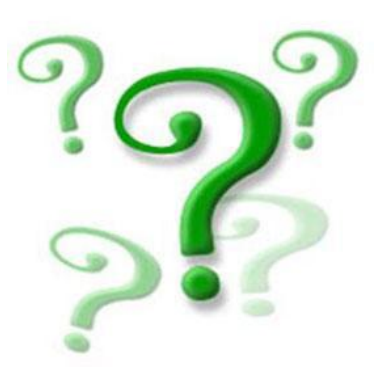

- Що називають функцією в математиці?
- **Як у Microsoft Excel обчислюють значення ариф**метичних виразів?
- Які типи даних використовуються у Microsoft Excel?
- Розкажіть про призначення кнопки, розта шованої в текстових полях праворуч.

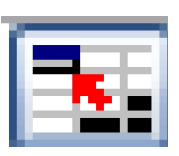

#### **Поняття функції в Microsoft Excel**

- **Функція** в Microsoft Excel автоматизує процес обчислення певної величини або значення.
- Використати функцію можна лише у формулі, записавши її ім'я та значення аргументів у круглих дужках:

ім'я функції(аргументи)

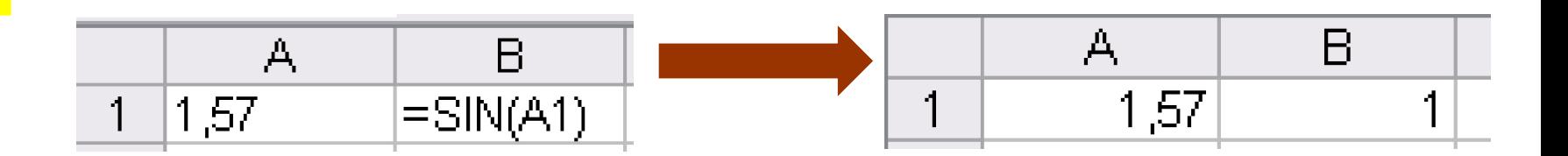

# **Уведення функцій у формули**

- 1. Клацніть кнопку **Вставка функції** зліва від рядка формул.
- 2. У вікні **Вставка функції** виберіть потрібну категорію у розкривному списку **Категорія**.
- 3. У списку **Виберіть функцію** буде відображено всі функції обраної категорії.
- 4. Переглянути стислу інформацію про функцію можна, клацнувши її назву.

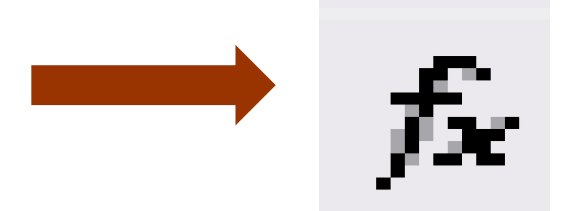

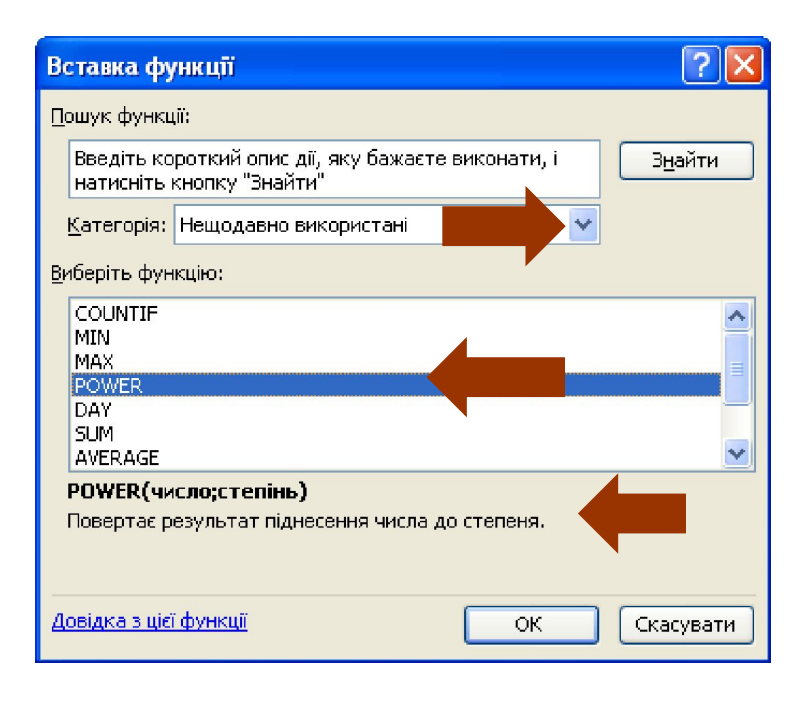

# **Уведення функцій у формули**

Після подвійного клацання назви функції відкриється вікно **Аргументи функції**, у якому потрібно ввести значення її аргументів і клацнути кнопку **OK**, аби підтвердити свої дії. Функцію буде введено у формулу.

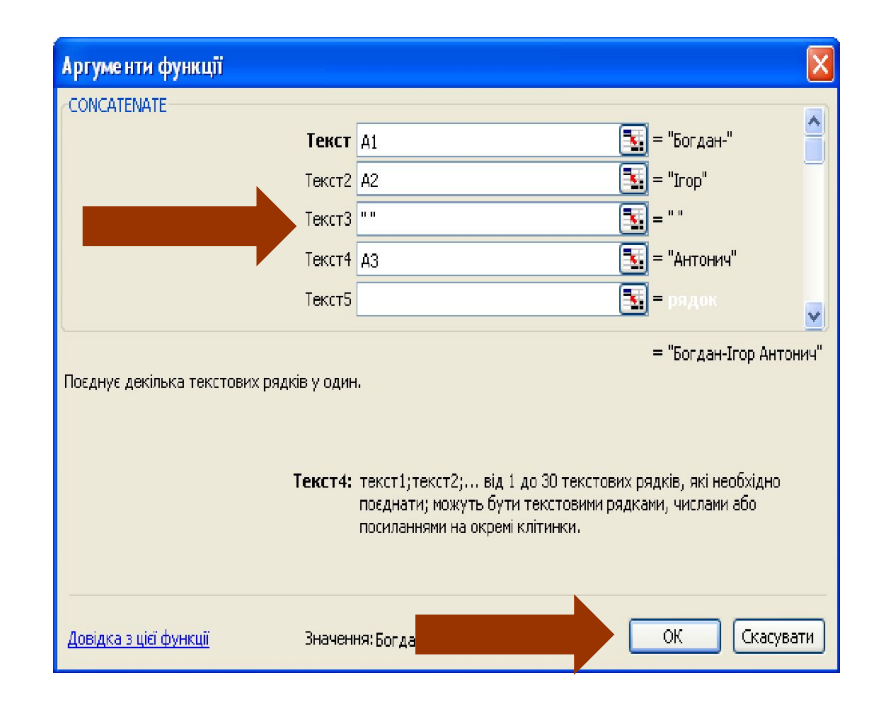

# **Категорії функцій**

- **Фінансові** обчислення фінансових показників.
- **Дата і час** обробка дат і значень часу.
- **Математичні** використовуються в математиці.
- **Статистичні** обчислення статистичних показників.
- **Посилання та масиви —** створення та обробка адрес клітинок і діапазонів.
- **Робота з базою даних** реалізація засобів вибирання даних.
- **Текстові** обробка текстових рядків.
- **Логічні** реалізація логічних виразів.
- **Інформаційні —** визначення типу й формату даних, а також наявності помилок у клітинках.

# **Математичні функції**

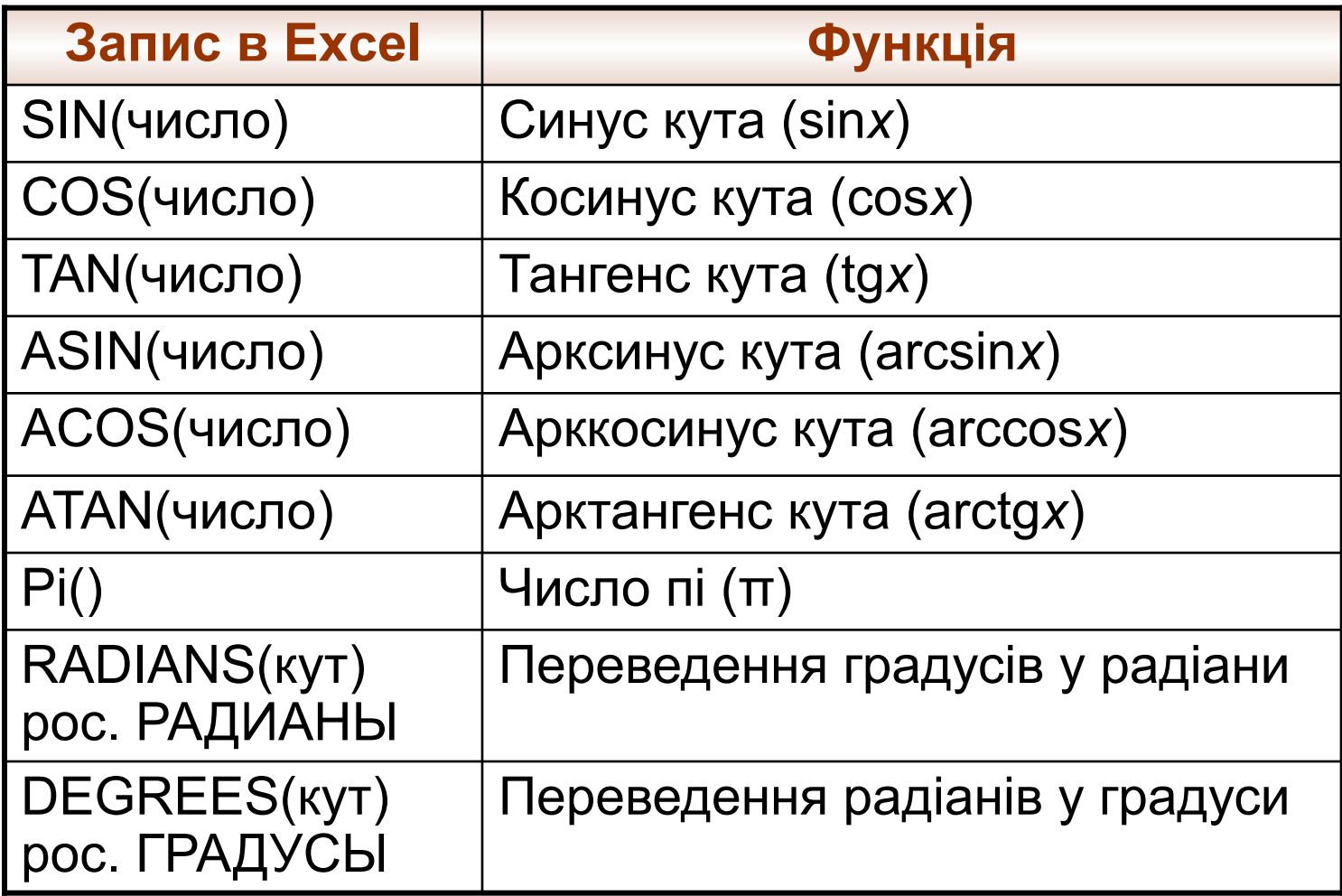

#### **Математичні функції**

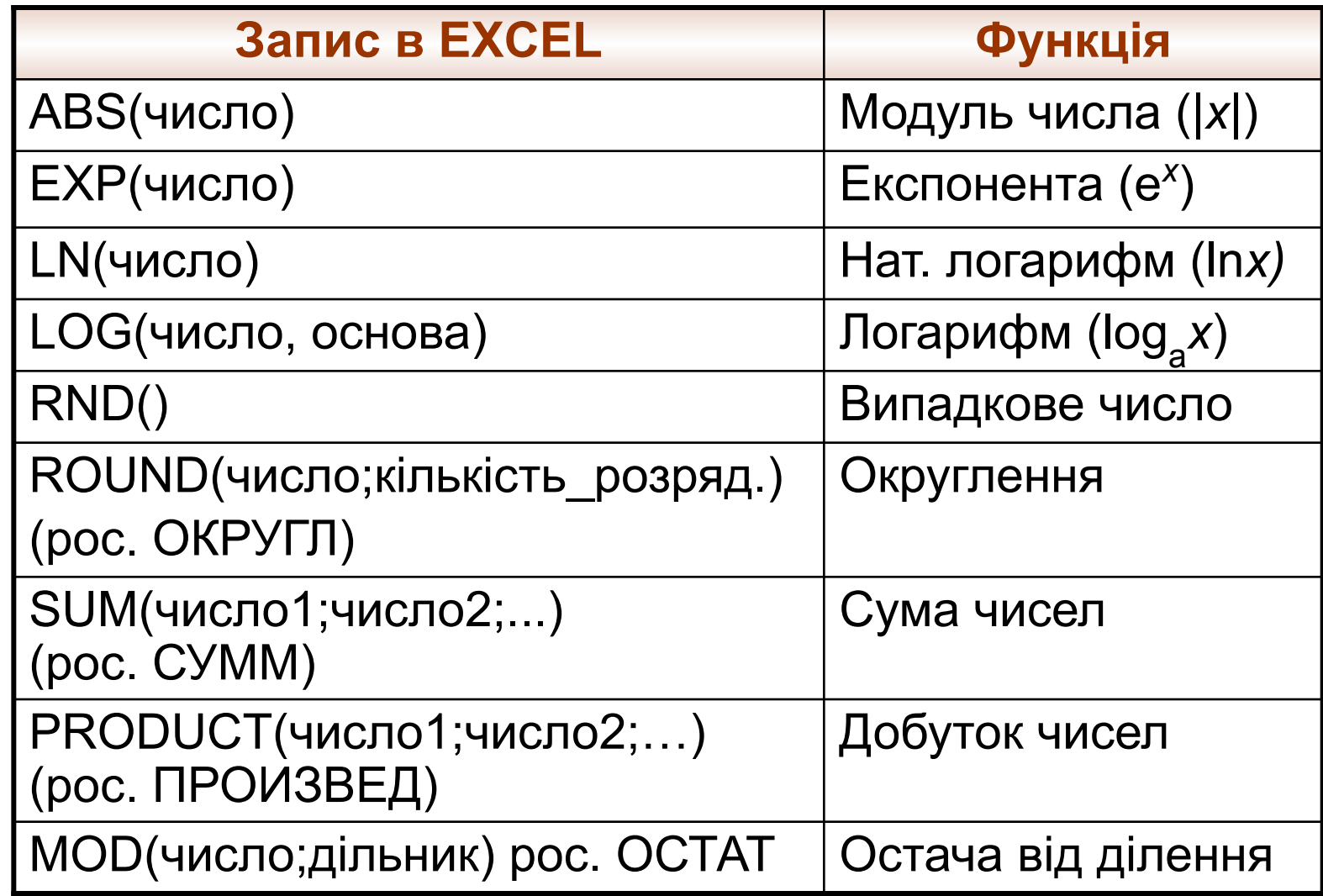

# **Статистичні функції**

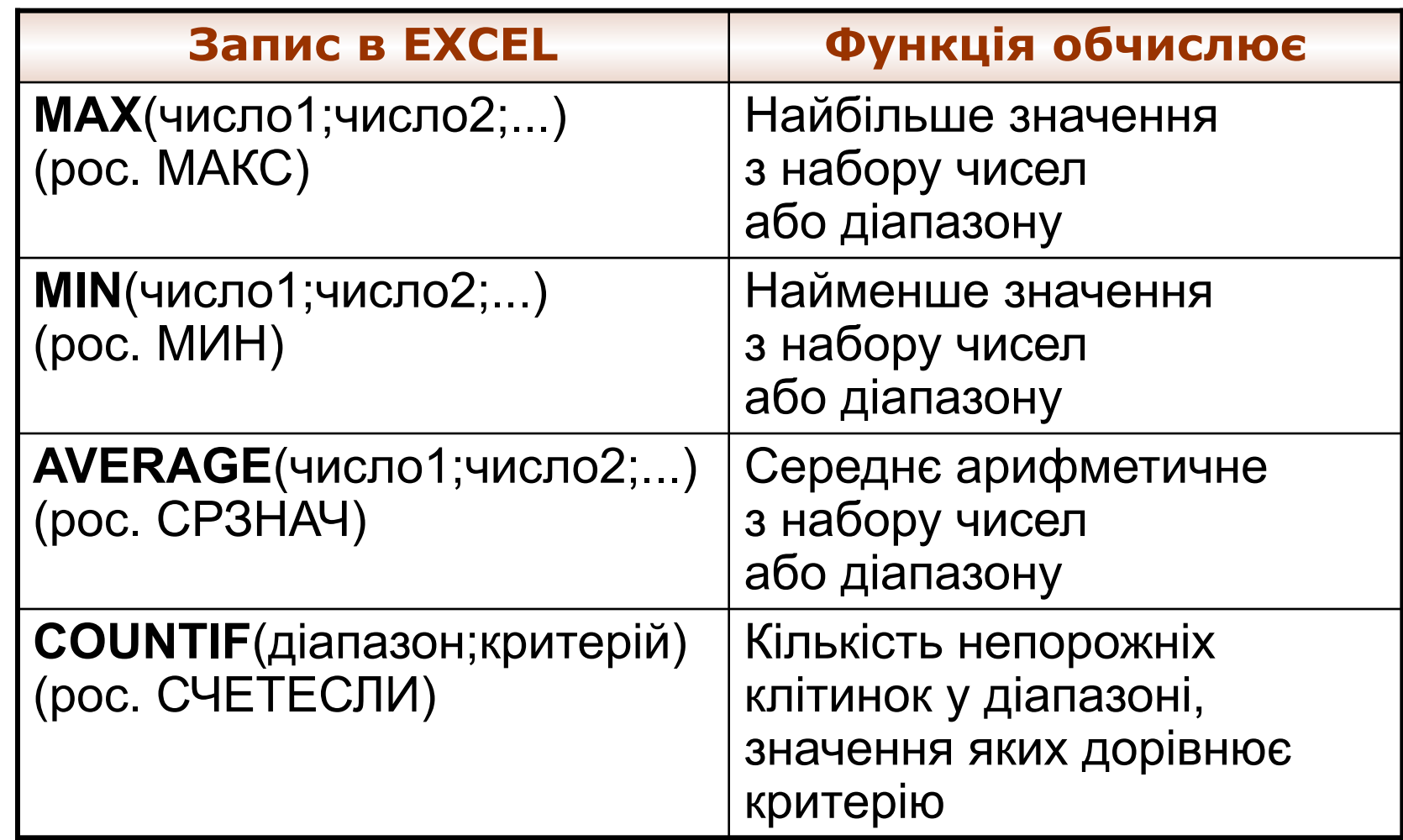

#### **Приклади використання функцій**

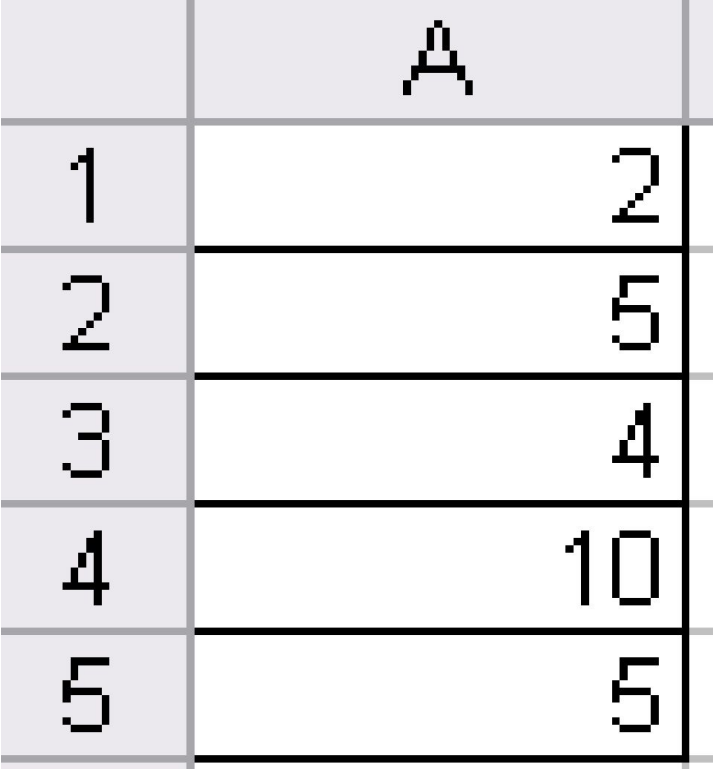

MAX(A1:A5)=10

MIN(A1:A5)=2

AVG(A1:A5)=5,2

COUNTIF(A1:A5;5)=2

# **Логічні функції**

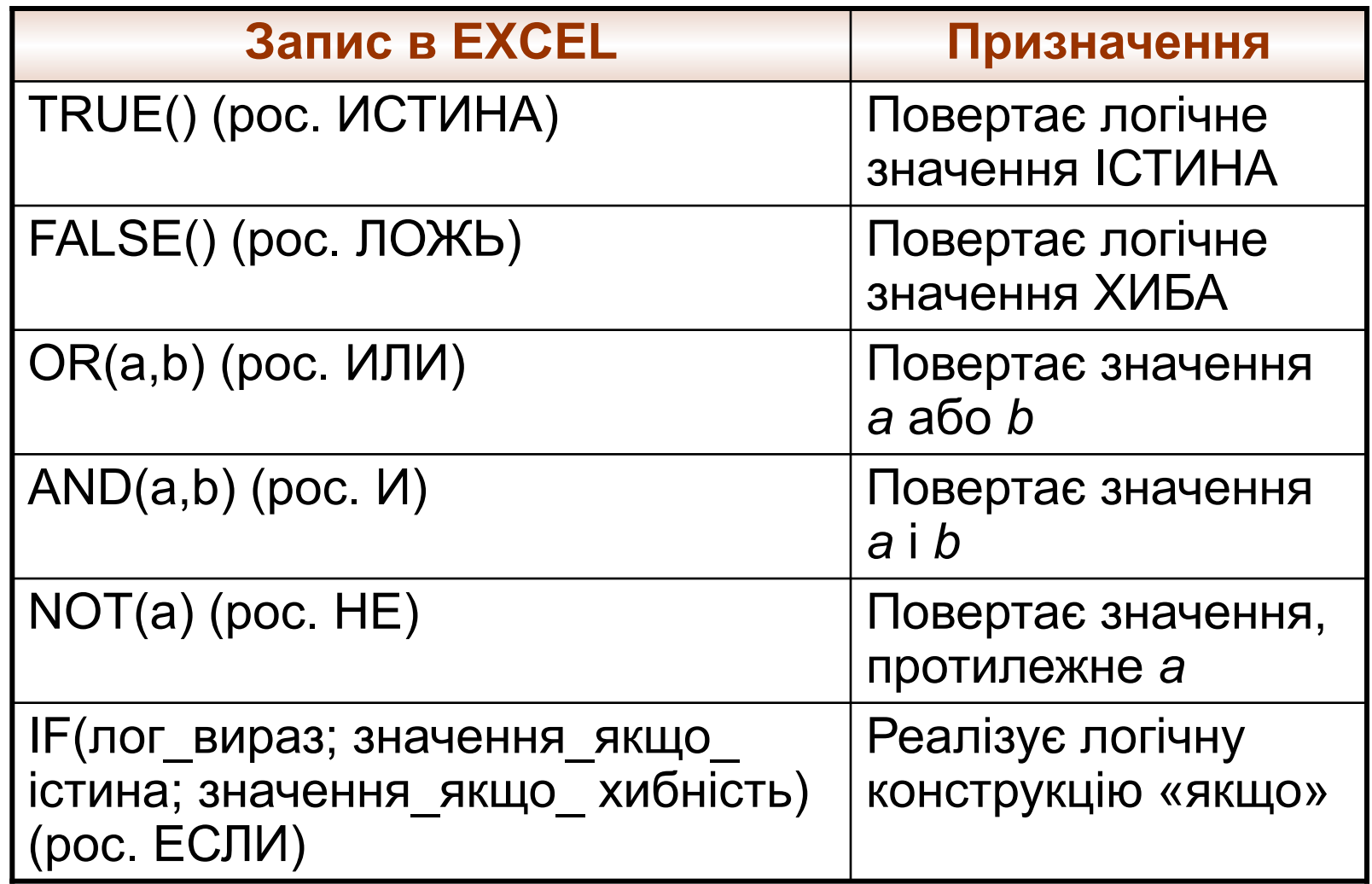

#### **Використання логічних функцій**

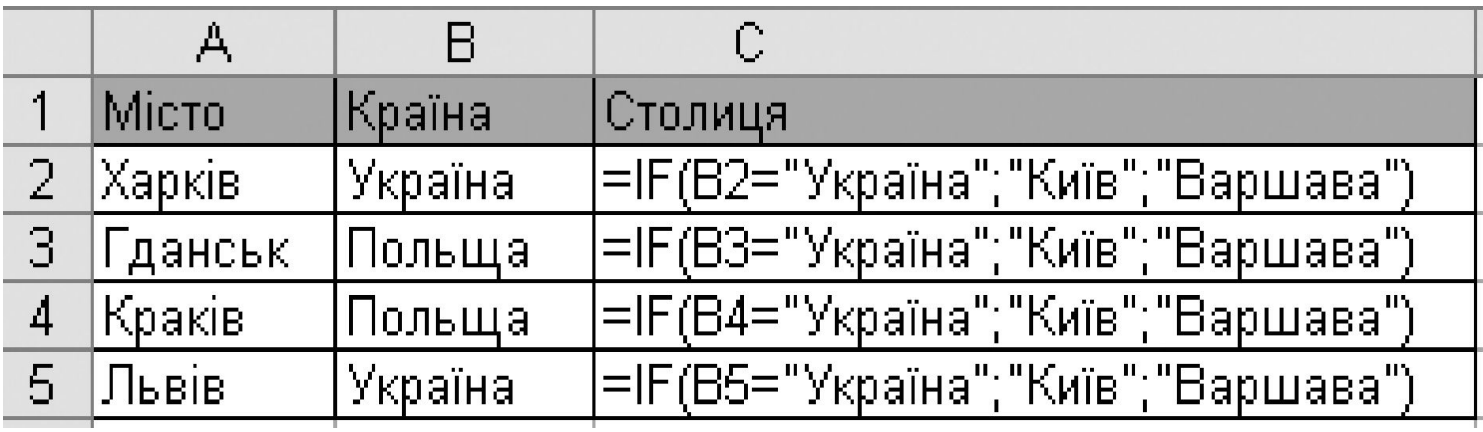

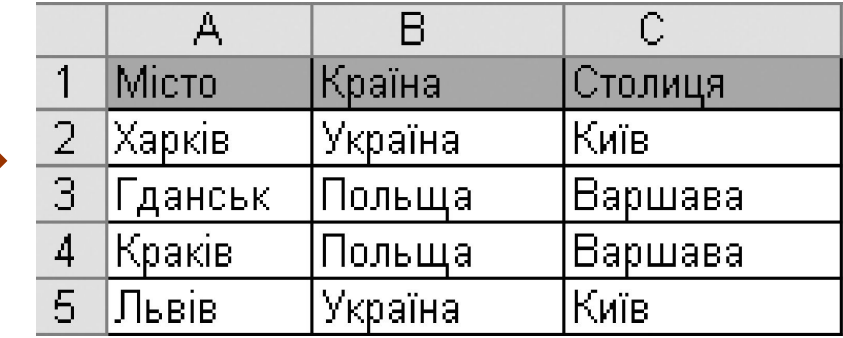

# **Інформаційні функції**

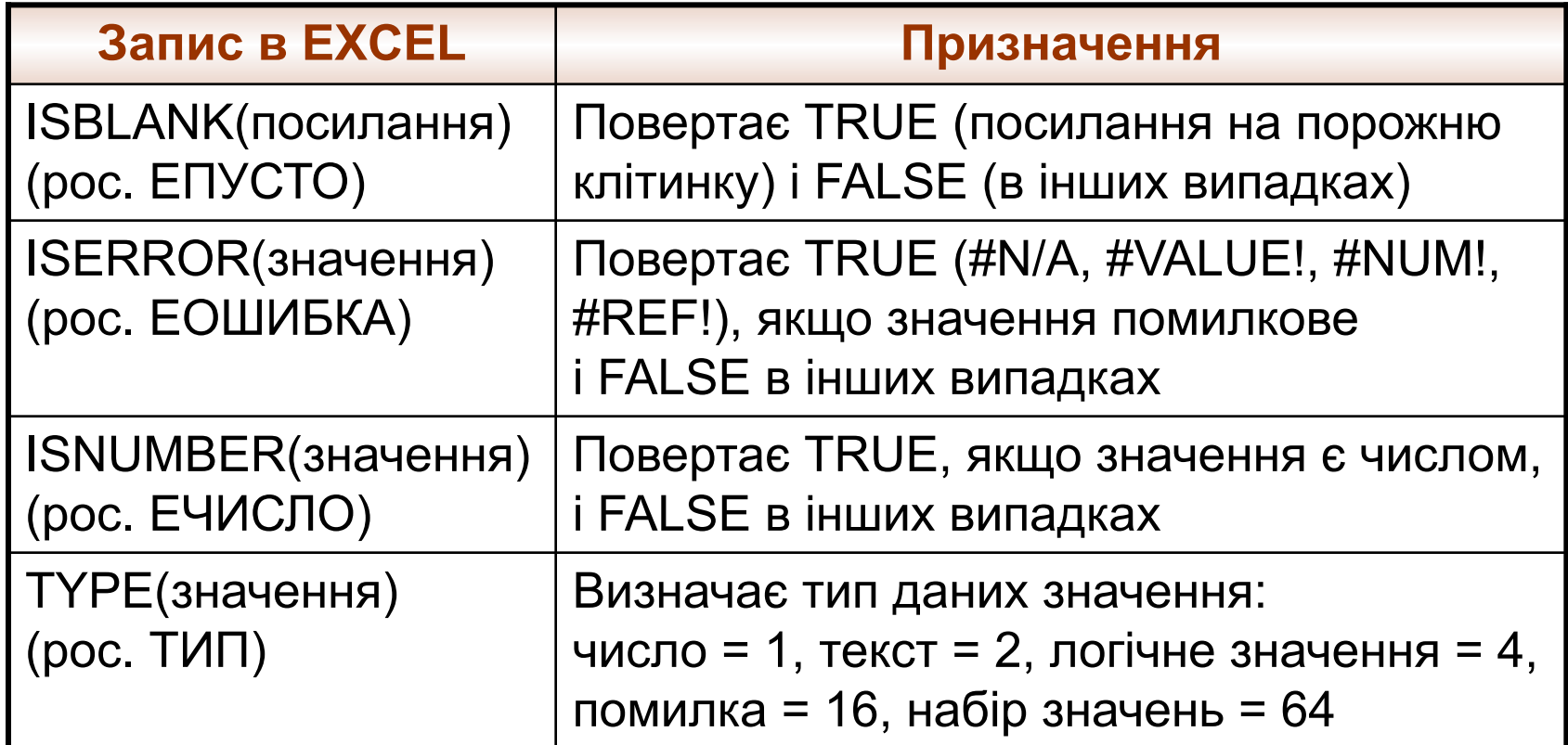

# **Текстові функції**

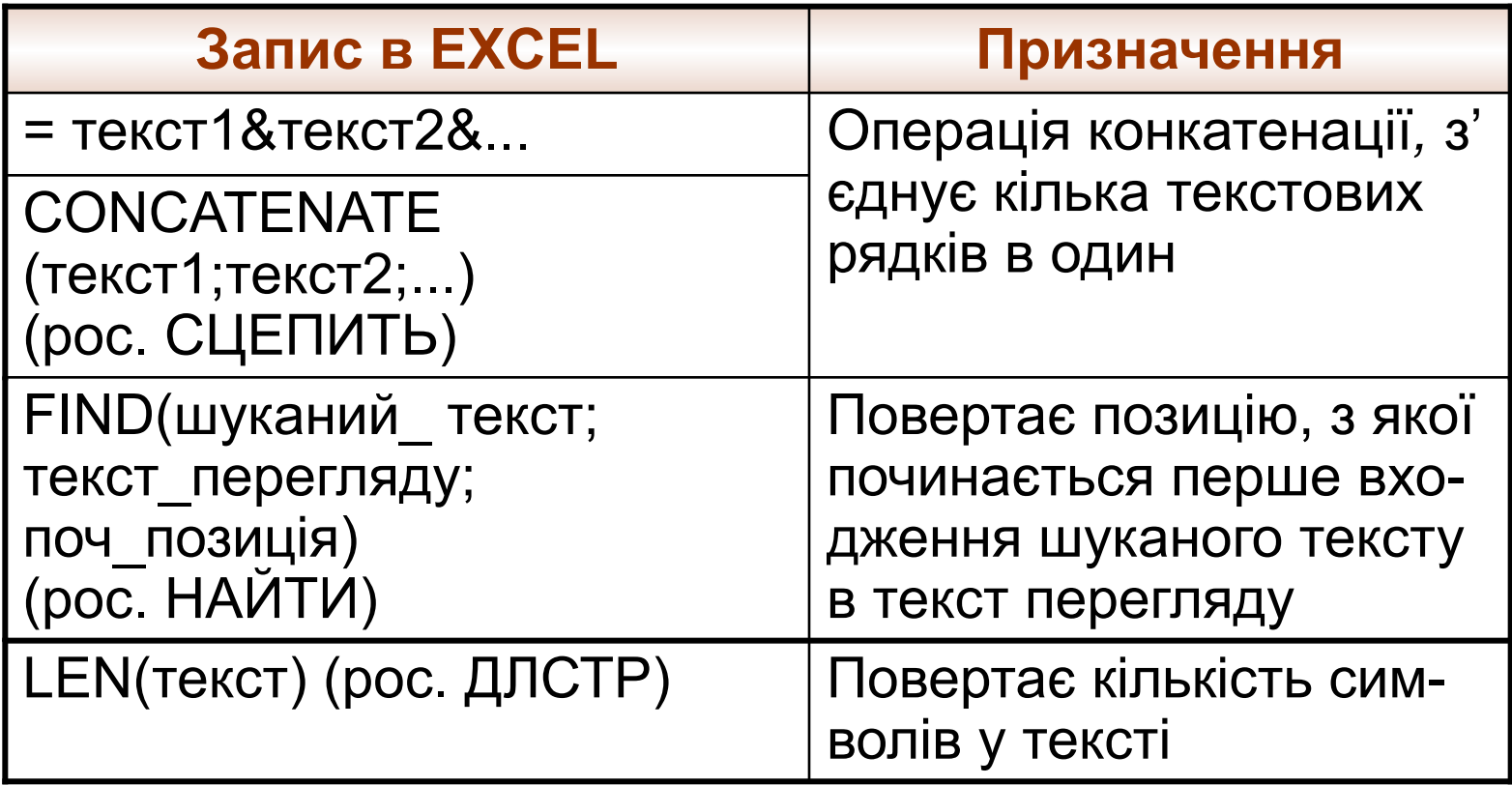

# **Текстові функції**

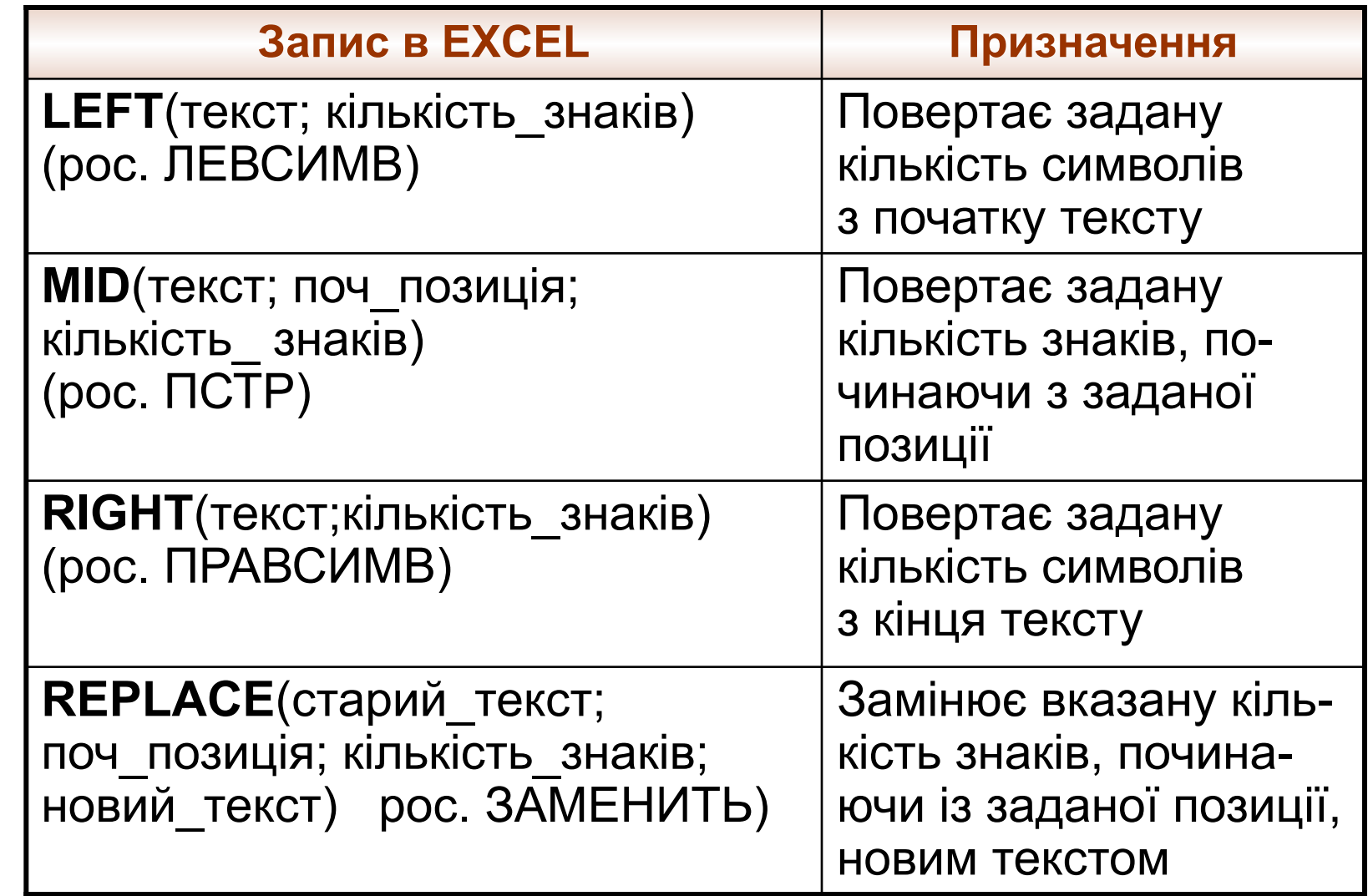

#### **Приклад текстових функцій**

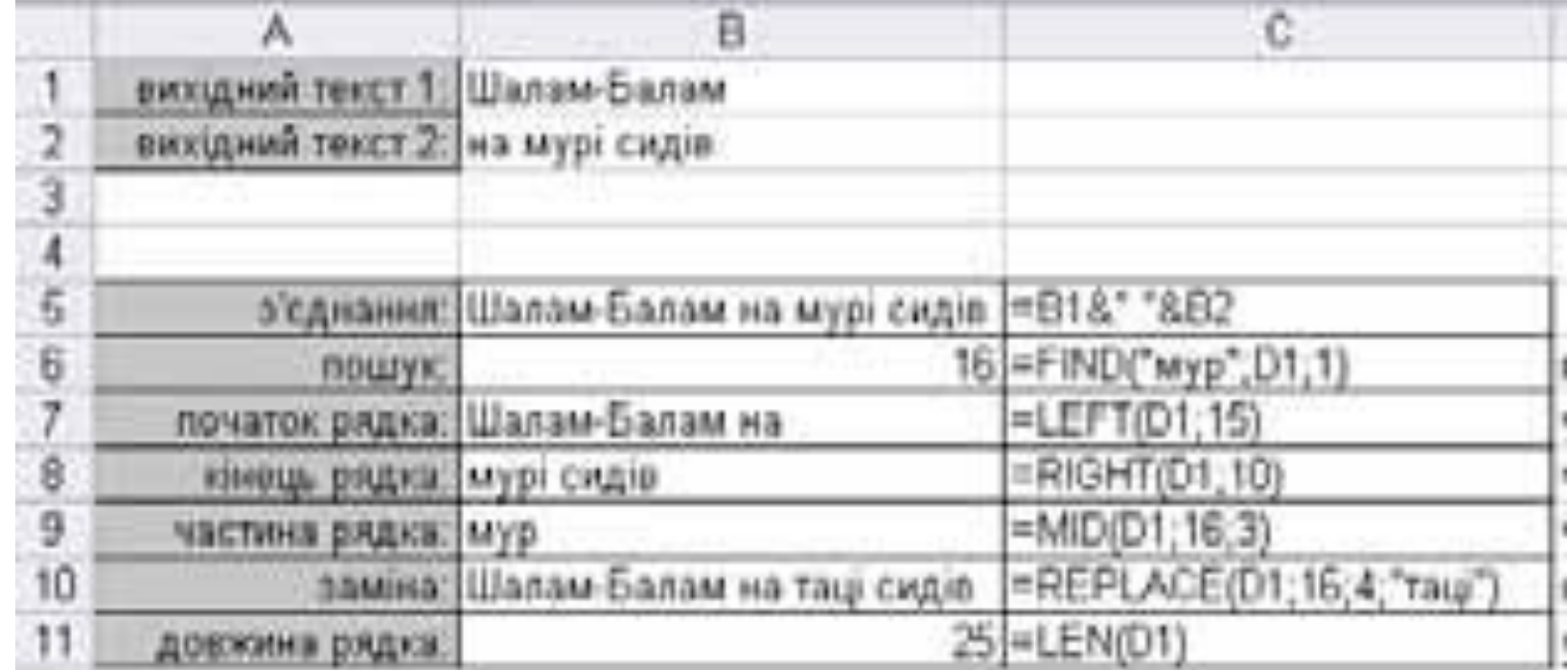

# **Фінансові функції**

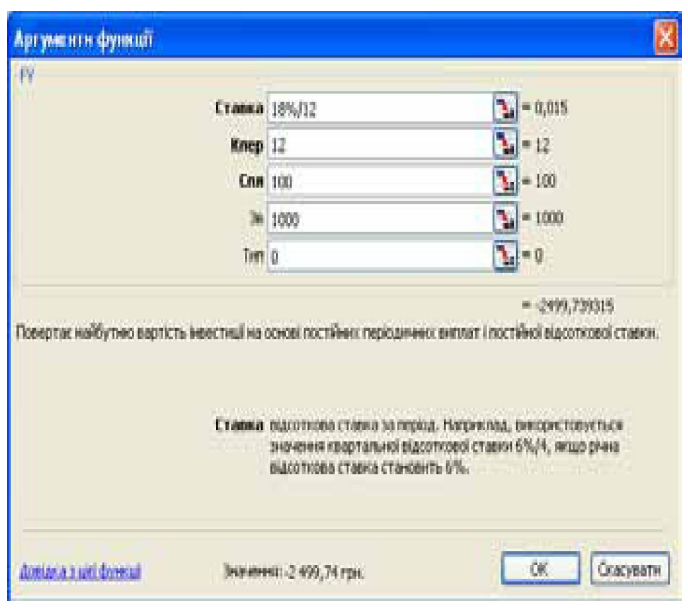

- **Ставка** відсоткова ставка (кількість відсотків, які нараховуються на загальну суму наприкінці кожного періоду).
- **Кпер** кількість періодів, за якими здійснюватиметься обчислення.
- **Спл** сума, що сплачується протягом кожного періоду.
- **Тип** час оплати (якщо цей аргумент дорівнює 0, оплата здійснюється на початку періоду, а якщо 1 — наприкінці).

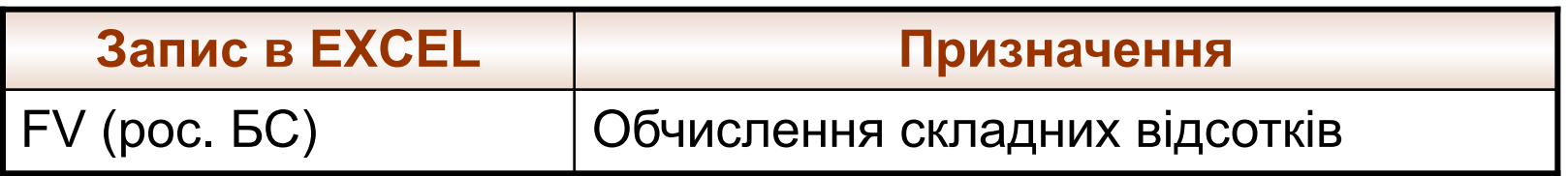

# **Установіть відповідність**

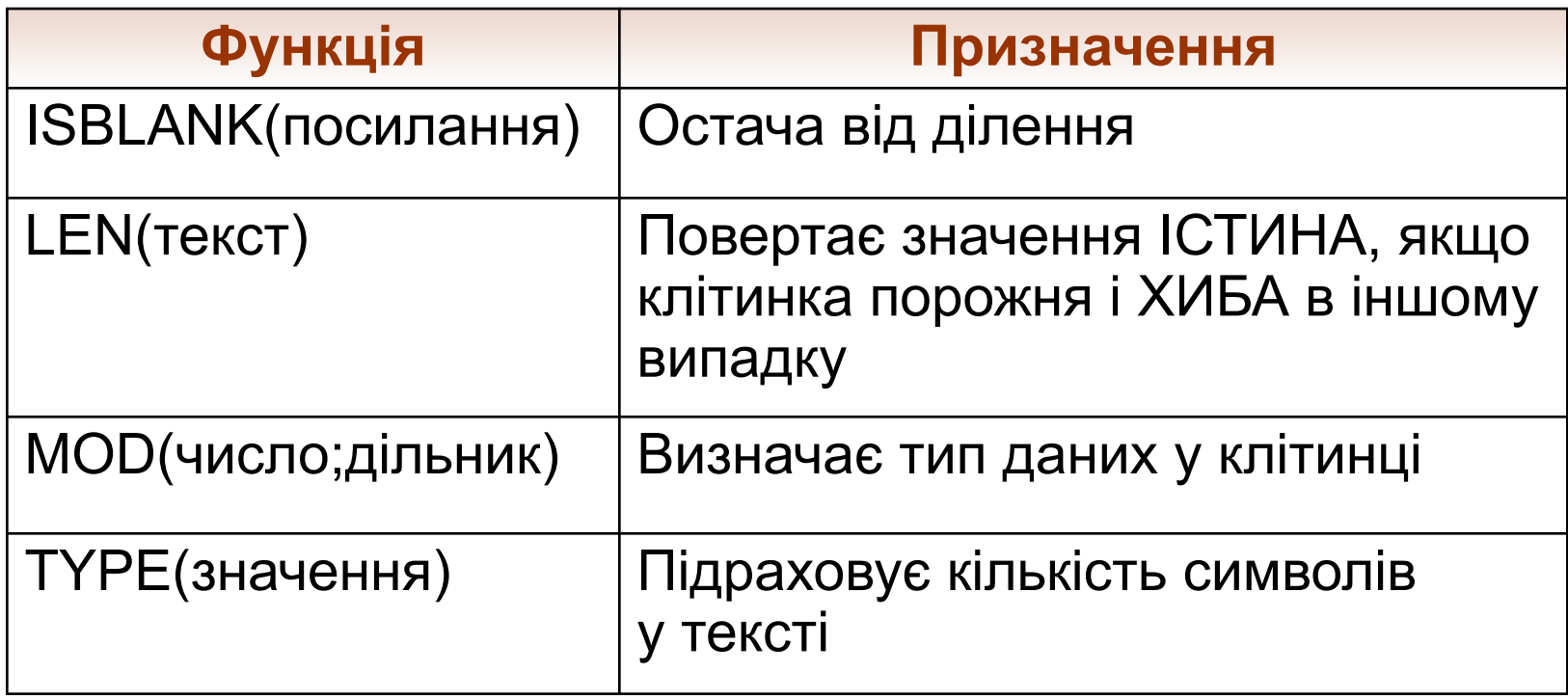

#### **Контрольні запитання і завдання**

- **З якою метою в Microsoft Excel використовують** функції?
- **Які з перелічених категорій функцій у Microsoft** Excel відсутні: символьні, текстові, графічні, математичні, інформаційні?
- За допомогою якої формули можна обчислити мінімальне значення в діапазоні B2:D5?
- **Поясніть призначення функцій EXP, AVERAGE,** IF, ISERROR, FIND.
- Назвіть принаймні п'ять функцій, які повертають логічні значення.
- Як обчислити в певному діапазоні кількість клітинок, значення яких дорівнює 1?

#### **Висновки**

- Функція в Microsoft Excel автоматизує процес обчислення певної величини або значення.
- Функцію можна використати лише у формулі, записавши її ім'я та значення аргументів у круглих дужках: ім'я функції( аргументи).
- Якщо функція має кілька аргументів, їх розділяють символом крапки з комою «;».
- Для вибору функцій і введення їх у формули використовують діалогове вікно **Вставка функції**, яке відкривається однойменною кнопкою, розташованою зліва від рядка формул.
- **Математичні функції в Microsoft Excel реалізують такі самі** обчислення, що й відповідні функції в математиці.

#### **Пам'ятайте**

- Призначення статистичних функцій обчислення статистичних показників для наборів значень.
- Логічні функції використовують для обробки виразів, значення яких істинні або хибні.
- Інформаційні функції застосовують для визначення типу й формату даних, а також наявності помилок у певних клітинках та їхнього типу.
- За допомогою текстових функцій обробляють текстові значення, які ще називають текстовими рядками.
- **Основне призначення фінансових функцій** обчислення грошових сум, відсотків або термінів виплат за кредитами, а також прибутку від інвестування.

#### **Домашнє завдання**

- Підготувати відповіді на питання для роздумів та виконати завдання для досліджень з підручника.
- Виконати завдання 3 (пункти 3, 4), 4, 7, 13 з робочого зошита.
- Розв'язати кросворд та ребуси.